# **Representation Data in OpenCascade BRep**

#### [eryar@163.com](mailto:eryar@163.com)

摘要 Abstract:现在的显示器大多数是光栅显示器,即可以看做一个像素的矩阵。在光 栅显示器上显示的任何图形,实际上都是一些具有一种或多种颜色的集合。数学上精确表示 的图形在显示器中只能用逼近的方式显示出来。本文主要对 OpenCascade 的 BRep 文件中用 来显示曲线和曲面的离散数据结构进行说明。

关键字: OpenCascade, BRep, Polygon, Triangulation, Subdivision Curves,

一、引言 Introduction

光栅图形显示器可以看做一个像素矩阵。在光栅显示器上显示的任何一种图形,实际上 都是一些具有一种或多种颜色的像素的集合。在数学上,理想的曲线是没有宽度的,它是由 无数个点构成的集合,而当要显示曲线时,就不能用无数个点在显示器中显示,必须对其进 行离散化,即细分处理。考虑性能要求,需要用尽可能少的点来显示曲线。对于曲面也是一 样,虽然已经有曲面的数学解析表示,但是需要在显示器中显示时,必须对其离散化,即三 角剖分得到的逼近曲面的三角网格。

在 OpenCascade 中已经有曲线和曲面的精确的数学解析表达形式的类,如下图所示:

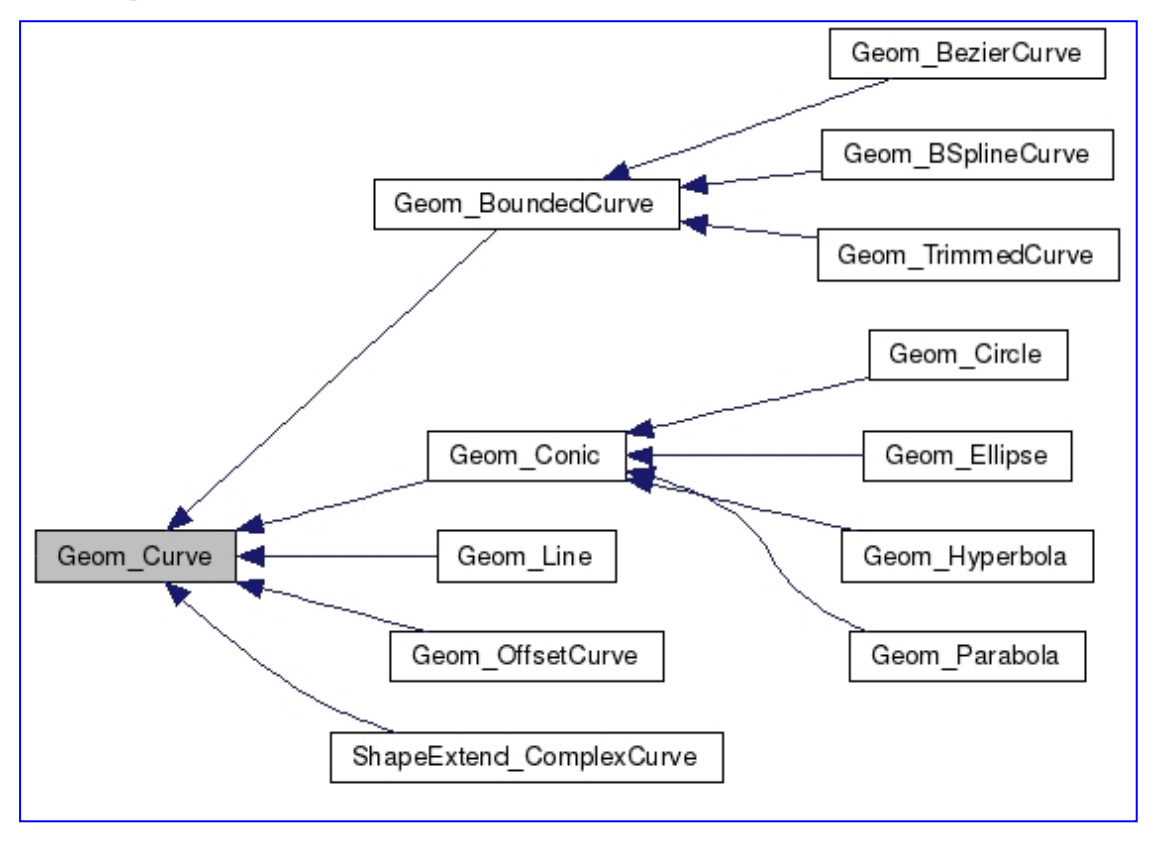

Figure 1.1 Parametric geometry curves

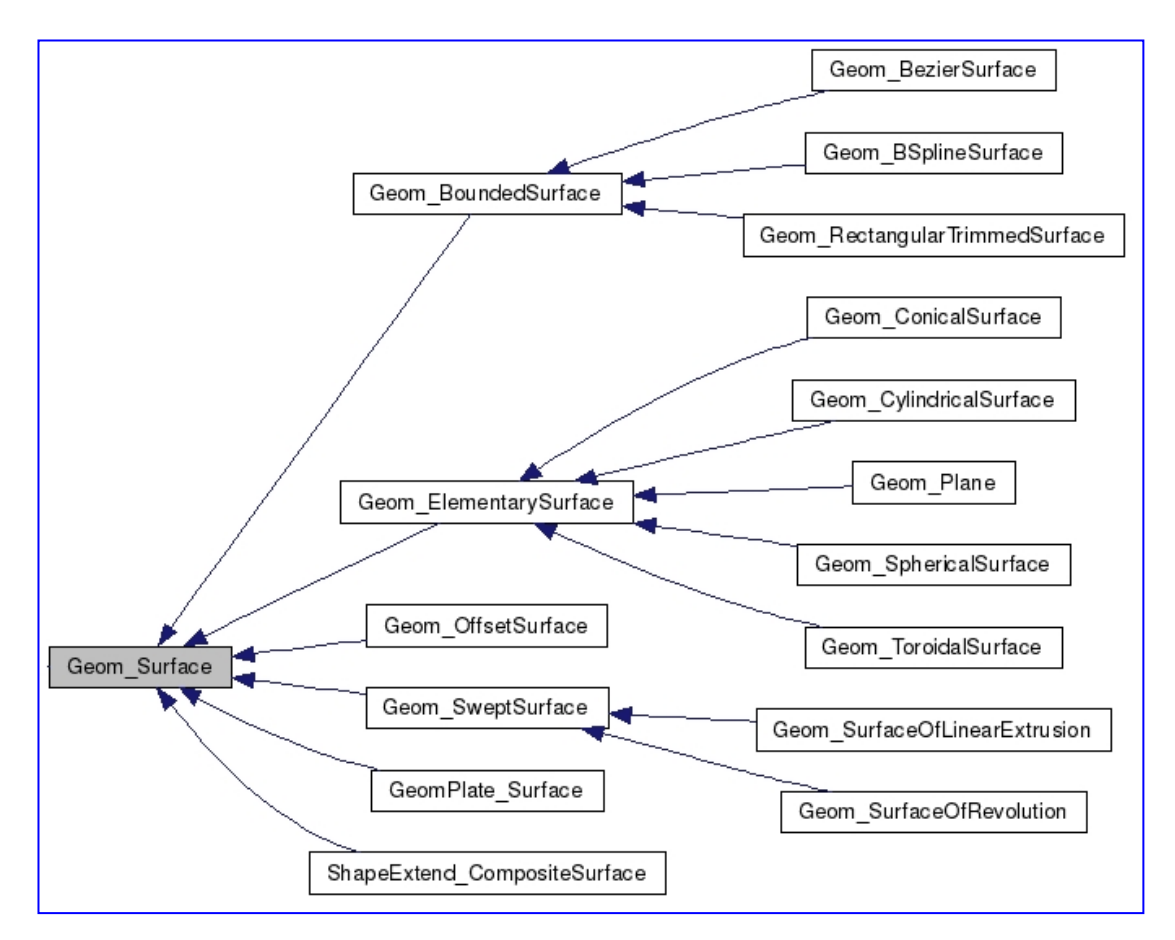

Figure 1.2 Parametric geometry surfaces

在 OpenGL 中显示这些曲线和曲面时,不能直接显示出由参数方程精确表示的曲线和曲 面,必须对曲线和曲面进行细分,即离散化,得到 OpenGL 显示用的点和三角网格。

在 OpenCascade 中使用类 Poly Polygon3D/Poly Polygon2D 来保存多段线的数据, 即可 以用来保存逼近显示由参数方程精确表示的曲线的离散点数据。

在 OpenCascade 中使用类 Poly Triangulation 来保存网格数据, 即用三角网格来逼近表 示的曲面,或更通用的一个形状。

形状的离散化由函数 BRepMesh::Mesh()来统一处理,处理后就可以得到形状用来显示 的多段线和三角网格数据。有了这些离散数据,不管是将形状交给显示模块进行显示,还是 将形状在其他显示引擎中显示,就很方便了。

在 OpenCascade 的 BRep 中也保存了形状的用来显示用的离散数据,即多段线和三角网 格。只有经过 BRepMesh::Mesh()离散化之后,形状才具有这些数据。

二、细分曲线 Subdivision of Curves

在前面的一篇文章《在 **[OpenSceneGraph](http://www.cppblog.com/eryar/archive/2013/08/09/202445.html)** 中绘制 **OpenCascade** 的曲线 》中对曲线 的显示使用了统一细分处理(uniform subdivision), 即将曲线在整个参数区域内均分后得到 一些线段来显示。没有考虑这样的问题:在曲线很平的区域内,就会存在冗余的点;在曲线 曲度很大的区域内,可能点的数量还不足以显示出光滑的曲线。自适应细分(Adaptive Subdivision)的方法就是将点放在最需要的地方,其主要目的是可视化曲线时更高效的渲染。 通常这种方法主要用于游戏,因为其显示更高效,性能更好。

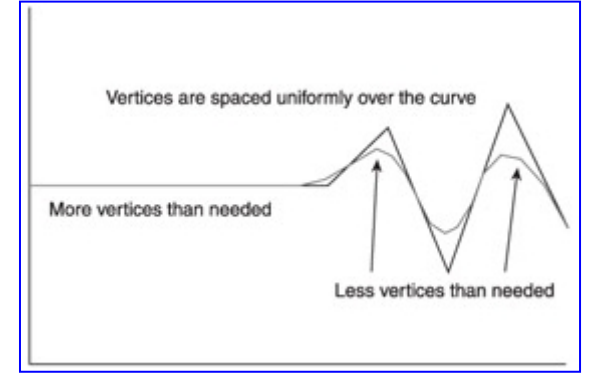

Figure 2.1 Uniform sampling on a curve

如上图所示,统一采样来绘制曲线时,通常会在直线段区域生成很多多余的点,而在曲 线区域的点太少,不能表示出光滑的曲线。自适应细分曲线有很多种方法,每种方法都会考 虑速度、效率和精度,即如何用最少的点精确地表示出曲线。当你理解这个基本概念后,也 可以对其他方法进行研究。

在 OpenCascade 中对曲线的细分使用的类是 GCPnts TangentialDeflection, 其算法描述 如下,感兴趣的读者可以结合源程序对其算法实现进行研究:

$$
\frac{P_1P_3 \times P_3P_2}{|P_1P_3| * |P_3P_2|} < AngularDeflection
$$
\n
$$
\frac{P_1P_2 \times P_1P_3}{|P_1P_2| * |P_1P_3|} < CurvatureDeflection
$$

其中各个点的横坐标对应的参数分别为:

$$
\begin{array}{|l|}\n P_1 \rightarrow u_1 \\
 P_2 \rightarrow u_2 \\
 P_3 \rightarrow (u_1 + u_2)/2\n \end{array}
$$

从上述公式结合向量的数量积公式可以看出,约束条件是两个向量夹角的余弦值分别小 于角度偏差和曲率偏差。算法将产生满足约束条件的曲线上的最少数量的点。

$$
\frac{A \times B}{|A| * |B|} = \cos
$$

细分曲线后的点保存在类 Poly\_Polygon3D 中。在 BRep 中也保存有多段线数据,如下所示: 示例:

Polygon3D 1  $2<sub>1</sub>$  $0.1$ 100200  $01$ 

BNF 定义:

#### **BNF-like Definition**

```
<3D polygons> = <3D polygon header> < \n> <3D polygon records>;
\langle3D polygon header> = "Polygon3D" < > \langle3D polygon record count>;
<3D polygon records> = <3D polygon record> ^ <3D polygon record count>;
<3D polvgon record> =
<3D polygon node count> < > <3D polygon flag of parameter presence> < \n>
<3D polygon deflection> < \overline{In}>
<3D polygon nodes> < \n>
[<3D polygon parameters> < \n>];
<3D polygon node count> = <int>;
<3D polygon flag of parameter presence> = <flag>;
<3D polygon deflection> = <real>;
<3D polygon nodes> = (<3D polygon node> <_>) ^ <3D polygon node count>;
<3D polygon node> = <3D point>;
<3D polygon u parameters> = (<3D polygon u parameter> < > \land <3D polygon node count>;
<3D polygon u parameter> = <real>;
```
详细说明:

<3D polygon record>定义了空间多段线(3D polyline) L, 用来逼近空间参数曲线 C。多 段线的数据包含节点数 m>=2,参数显示标志位 p, 逼近偏差(deflection)d>=0, 节点 Ni (1=<i<=m), 参数 ui (1=<i<=m)。当参数显示标志位 p=1 时, 参数 u 才会显示。多段线 L 通过这些节点,多段线 L 逼近曲线 C 的逼近偏差定义如下所示:

$$
\max_{P \in C} \min_{Q \in L} |Q - P| \leq d.
$$

参数 ui $(1 = *ki l* = *m*)$ 是曲线  $C$  上通过节点 Ni 的参数值:

$$
C(u_i)=N_i.
$$

示例数据表示的多段线为: m=2, 参数显示标志位 p=1, 逼近偏差 d=0.1, 节点 N1  $=$  (1, 0, 0), N2 = (2, 0, 0), 参数 u1 = 0, u2 = 1.

### 三、细分曲面 Subdivision of surfaces

我们知道使用参数方程可以精确表示出三维曲线和曲面,但是参数方程表示的曲线曲面 并不能直接交给 OpenGL 直接显示出来。为此,图形学中广泛使用三角网格来表达三维模型, 即用三角形组成的面片列表来近似逼近表示三维模型。

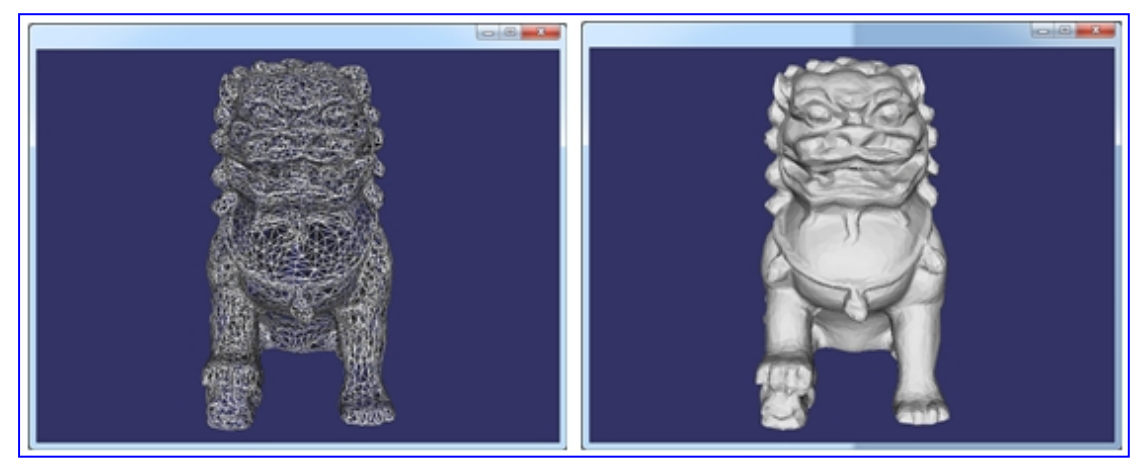

#### Figure 3.1 Triangulation of Chinese Dragon

用三角网格表示的曲面需要解决几个问题:三角网格的产生、描述、遍历、简化和压缩 等。在 OpenCascade 中三角网格的产生使用算法 Delaunay 三角剖分算法生成网格数据, 网 格的描述使用类 Poly Triangulation。BRep 文件中也保存三角网格的数据,如下所示: 示例:

```
Triangulations 6
\begin{array}{cccccccccccc} 4 & 2 & 1 & 0 \\ 0 & 0 & 0 & 0 & 0 & 3 & 0 & 2 & 3 & 0 & 2 & 0 & 0 & 0 & 3 & 0 & 3 & -2 & 0 & -2 & 2 & 4 & 3 & 2 & 1 & 4 \end{array}1210<br>00010010300300013130321314
4 2 1 0<br>0 0 3 0 2 3 1 2 3 1 0 3 0 0 0 2 1 2 1 0 3 2 1 3 1 4
4210\begin{array}{c} 1 \\ 0 \\ 2 \\ 0 \end{array}1 2 0 1 2 3 0 2 3 0 0 0 1 3 1 3 0 3 2 1 3 1 4
        \circ00002012010000021210321314
4 2 1 0<br>1 0 0 1 0 3 1 2 3 1 2 0 0 0 3 0 3 -2 0 -2 2 4 3 2 1 4
```
#### BNF 定义:

#### **BNF-like Definition**

<triangulations> = <triangulation header> < \n> <triangulation records>; <triangulation header> = "Triangulations" <\_> <triangulation count>; <triangulation records> = <triangulation record> ^ <triangulation count>; <tiangulation parameter presence flag> <\_> - <triangulation deflection> <\_it<br>angulation parameter presence flag> <\_> - <triangulation deflection> <\_it<br>angulation nodes> {<\_> <triangulation u v parameters>} <\_> <triangulati  $<\sqrt{n}$ <triangulation node count> = <int>; <triangulation triangle count> = <int>; <triangulation parameter presence flag> = <flag>; <triangulation deflection> = <real>; <triangulation nodes> = (<triangulation node> <\_>) ^ <triangulation node count>; <triangulation node> = <3D point>; <triangulation u v parameters> = (<triangulation u v parameter pair> < >) ^ <triangulation node count>; <triangulation u v parameter pair> = <real> < > <real>;  $\epsilon$ triangulation triangles> = (<triangulation triangle>  $\epsilon$  >) ^ <triangulation triangle count>; <triangulation triangle> = <int> <\_> <int> <\_> <int>.

详细说明:

<triangulation record>定义了逼近曲面 S 的三角剖分 T (triangulation)。三角剖分的数据 包含节点数 m>=3, 三角形数 k>=1, 参数显示标志位 p, 逼近偏差 d>=0, 节点 Ni(1<=i<=m), 参数对 ui,vi (1 <= i <= m), 三角形 nj,1, nj,2, nj,3。参数只有当参数显示标志位 p=1 时才显 示。三角剖分逼近曲面的偏差 d 定义如下所示:

$$
\max_{P \in S} \min_{Q \in T} |Q - P| \le d.
$$

参数对 ui,vi 描述了曲面 S 上过节点 Ni 的参数:

$$
S(u_i, v_i) = N_i.
$$

三角形 nj,1, nj,2, nj,3 用来取得三角形的三个顶点值 Nnj,1, Nnj,2, Nnj,3, 节点遍 历的顺序就是 Nnj,1, Nnj,2, Nnj,3。从三角剖分 T 的任意一侧遍历, 所有三角形都有相同 的方向:顺时针或逆时针。

三角剖分中的三角形数据:

4 2 1 0 0 0 0 0 0 3 0 2 3 0 2 0 0 0 3 0 3 -2 0 -2 2 4 3 2 1 4

表示的三角剖分为: m=4 个节点, k=2 个三角形, 参数显示标志位 p=1, 逼近偏差 d=0, 节点 N1(0,0,0), N2(0,0,3), N3(0,2,3), N4(0,2,0), 参数值(u1,v1)= (0, 0),  $(u2,v2)=(3, 0)$ ,  $(u3,v3)=(3,-2)$ ,  $(u4,v4)=(0,-2)$ ,  $\frac{1}{2}$ ,  $\frac{1}{2}$ ,  $\frac{1}{2}$ ,  $\frac{1}{2}$ 0)((-1,0,0)),三角形是顺时针(逆时针)的。

四、程序示例 Code Example

通过创建多段线和三角网格数据并将其输出,可以理解 BRep 文件中用来显示的离散的 数据结构。程序示例如下所示:

```
/*
     Copyright (c) 2013 eryar All Rights Reserved.
*
         File : Main.cpp
         Author : \text{ervar}(a)163.com
         Date \frac{1}{2013-12-12} 21:46
         Version : 1.0v*
     Description : There are two kind of data for shape representation
                    of the BRep file of OpenCascade. One is Polyline to
                    approximates a 3D curve; the other is triangulations
                    to approximates a surface.
*
        KeyWords : OpenCascade, BRep File, Polygon, Triangulation
*
*/
#define WNT
#include <TColStd_Array1OfReal.hxx>
#include <TColgp_Array1OfPnt.hxx>
#include <TColgp_Array1OfPnt2d.hxx>
\#include < Poly.hxx >#include <Poly_Polygon3D.hxx>
#include <Poly_Array1OfTriangle.hxx>
#include <Poly_Triangulation.hxx>
#pragma comment(lib, "TKernel.lib")
#pragma comment(lib, "TKMath.lib")
int main(void)
\{ and \{ and \{ \} and \{ \}// 3D Polygons:
   // Polygon3D 1
   /// 2 1
   // 0.1
   // 1 0 0 2 0 0
   /701TColStd_Array1OfReal parameters(1, 2);
    TColgp_Array1OfPnt nodes(1, 2);
    Handle Poly Polygon3D polyline;
    nodes.SetValue(1, gp Pnt(1, 0, 0);
    nodes.SetValue(2, gp Pnt(2, 0, 0));
    parameters.SetValue(1, 0.0);
    parameters.SetValue(2, 1.0);
    polyline = new Polygon3D(nodes, parameters);
    polyline->Deflection(0.1);
```
Poly::Write(polyline, std::cout); Poly::Write(polyline, std::cout, false);

// Triangulations.

 $/$ // 4 2 1 0 // 0 0 0 0 0 3 0 2 3 0 2 0 0 0 3 0 3 -2 0 -2 2 4 3 2 1 4 Standard Integer nodeCount  $= 4$ ; Standard Integer triangleCount =  $2$ ; Standard Real deflection  $= 0.0$ ; Standard Boolean hasUV = Standard True;

TColgp\_Array1OfPnt triNodes(1, nodeCount); TColgp\_Array1OfPnt2d UVNodes(1, nodeCount); Poly Array1OfTriangle triangles(1, triangleCount); Handle Poly Triangulation triangulation;

triNodes(1).SetCoord(0, 0, 0); triNodes $(2)$ .SetCoord $(0, 0, 3)$ ; triNodes $(3)$ .SetCoord $(0, 2, 3)$ ; triNodes $(4)$ .SetCoord $(0, 2, 0)$ ;

UVNodes(1).SetCoord(0.0, 0.0); UVNodes(2).SetCoord(3.0, 0.0); UVNodes(3).SetCoord(3.0, -2.0); UVNodes(4).SetCoord(0.0, -2.0);

triangles $(1)$ . Set $(2, 4, 3)$ ; triangles $(2)$ . Set $(2, 1, 4)$ ;

triangulation =  $new$  Poly Triangulation(triNodes, UVNodes, triangles); triangulation->Deflection(deflection);

Poly::Write(triangulation, std::cout); Poly::Write(triangulation, std::cout, false);

return 0;

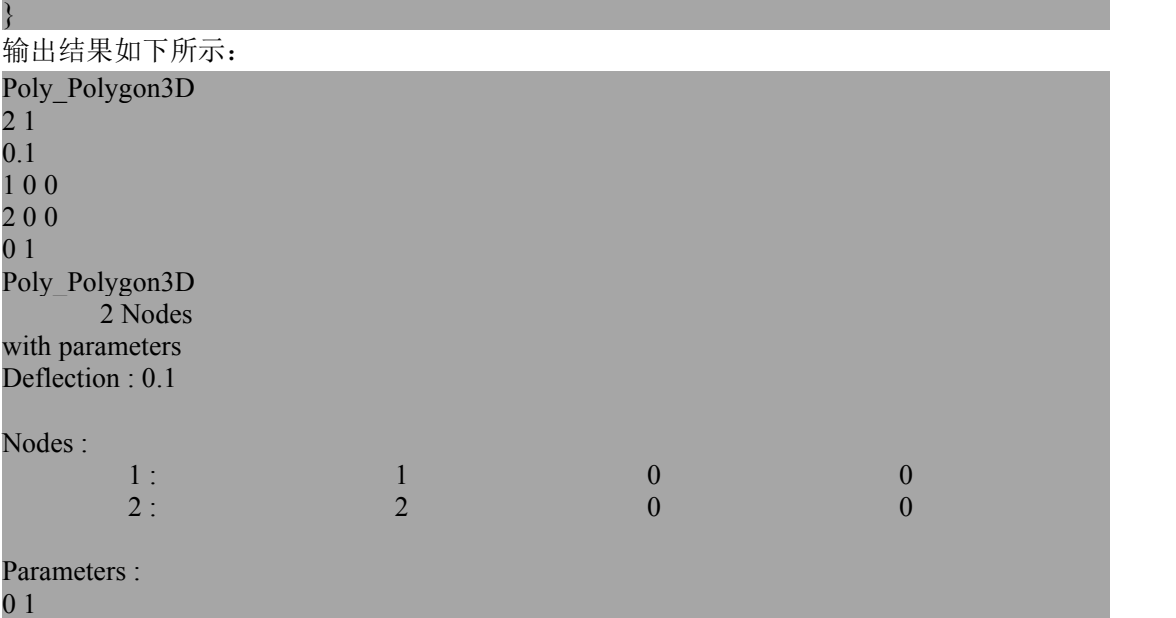

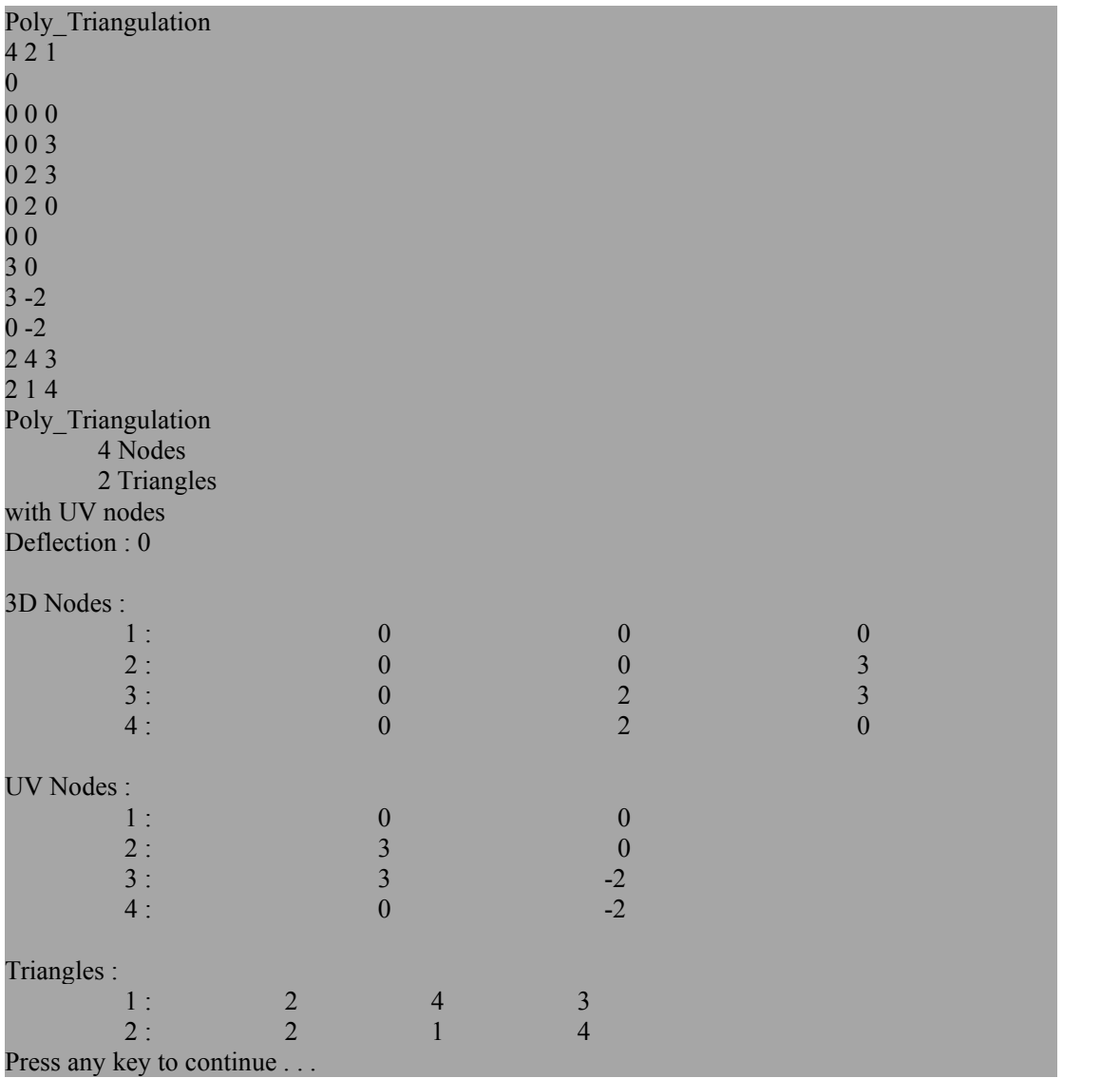

## 五、结论

通过对 OpenCascade 中 BRep 文件中的离散数据的学习,理解显示用数据结构及其实现。 另外发现在类 Poly 和类 BRepTools\_ShapeSet 中都有对多段线和三角网格进行读写的函数, 有重复代码,可以合并简化。